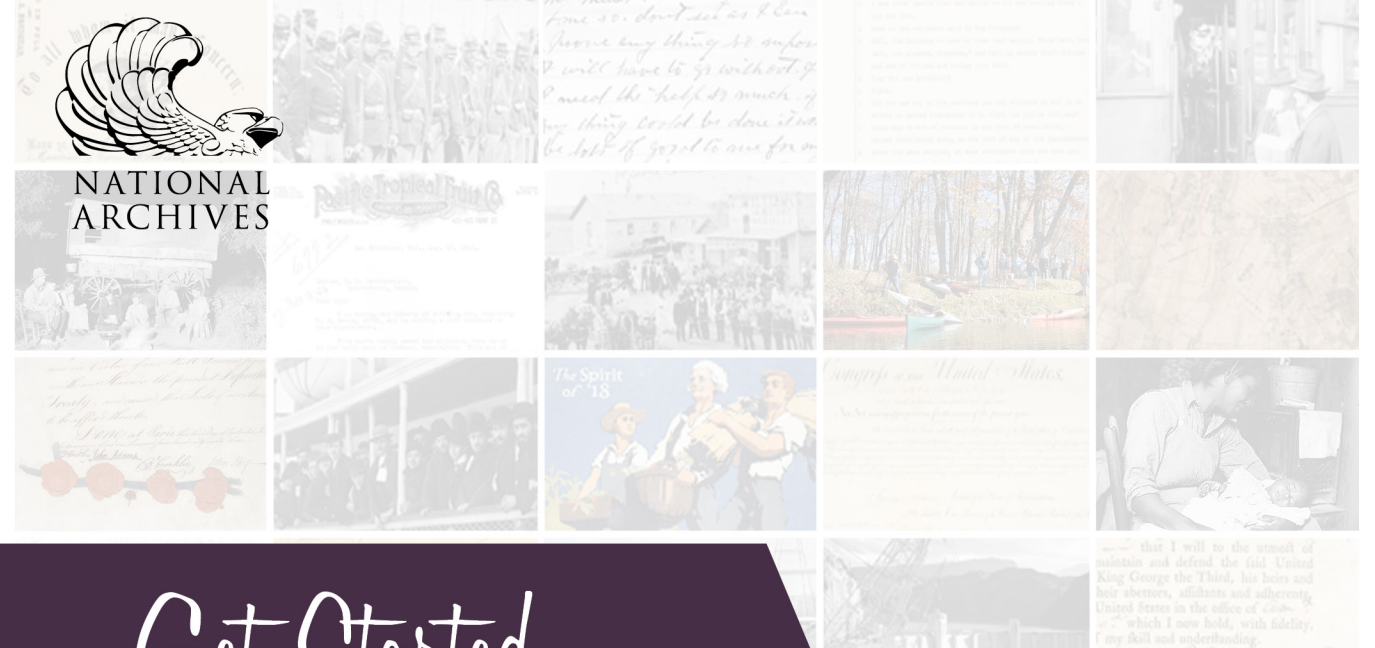

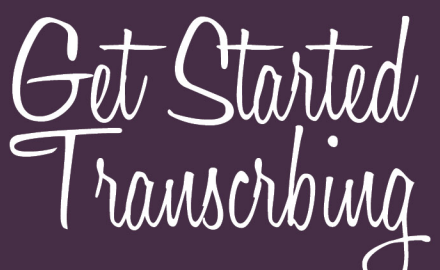

# Documents in the **National Archives** CATALOG

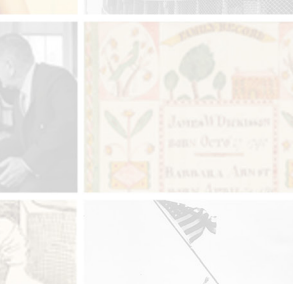

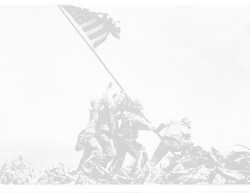

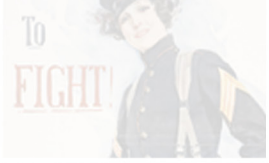

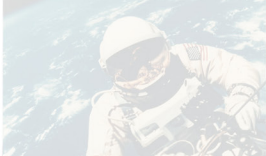

# **Get Started Transcribing in the National Archives Catalog**

### **Register**

Citizen Archivists must register for a free user account in order to contribute to the National Archives Catalog. Register here: <https://catalog.archives.gov/registration>

### **Login**

Once you are registered, login to your account here: <https://catalog.archives.gov/login>

## **Find Records to Transcribe**

For suggestions of records to transcribe, we have a webpage with curated missions here: <https://www.archives.gov/citizen-archivist/missions>

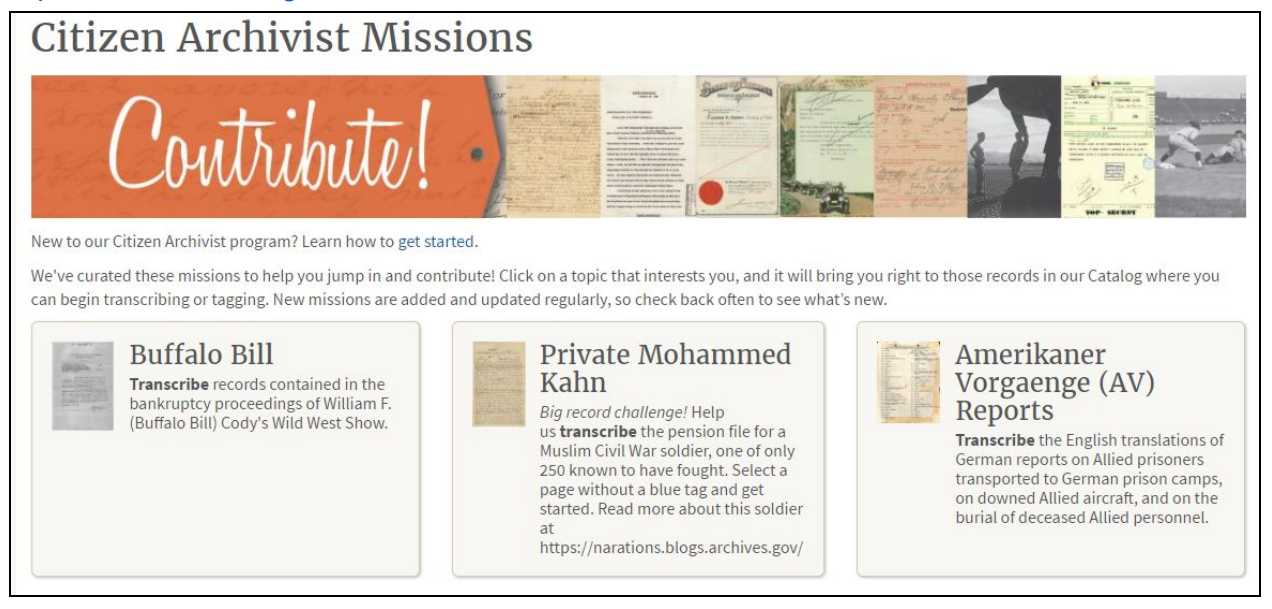

Click on a topic that interests you, and it will take you right to those records in the Catalog.

At the bottom of the missions page, you'll also see a list of one-off featured records. If you click on "Transcribe this record" it will take you to that item in the Catalog.

#### **Featured Records**

Helps us transcribe these individual records:

- . Omaha Beach Memorial Remarks Speech Cards Transcribe this record.
- . Letter from Ann, a Slave, to Soldier Her Husband Transcribe this record.
- . Franklin Edward Kameny v. Honorable Wilber M. Brucker, Secretary of the Army, et al., Appellee Transcribe this record.
- . Memordandum to North Carolina Congressman Basil L. Whitener from National Park Service Region One Acting Director, Hillory A. Tolson Regarding George W. Willis and the Possible Sale of Revolutionary War Objects to the Kings Mountain National Military Park Transcribe this record.
- · Facsimile of the Emancipation Proclamation, 11/8/1901 Transcribe this record.
- · Report No. 84: May 07, 1944 Transcribe this record.
- . Letter from Charles D. Walcott, Director, Geological Survey to Secretary of the Interior E. A. Hitchcock Transcribe this record.
- . United States of America v. William Joseph McMurtrey, Jr. and Edward August Ockel V Transcribe this record.
- · Act of June 15, 1917, Public Law 24 (Espionage Act), An Act to Punish Acts of Interference with the Foreign Relations, the Neutrality, and the Foreign Commerce of the United States Transcribe this record.

#### **Step by Step Screenshots**

Here are screenshots of the process to transcribe records in the National Archives Catalog.

Once you find a record in the Catalog, click on the title of the item to bring up the full record and it's description. Just below the image viewer, you'll see a grey "View/Add Contributions" box.

You will also notice that some thumbnail image may show a blue tag. A blue tag indicates that a contribution has already been made to that page. If you see that blue tag, you can navigate to the next available page to begin transcribing.

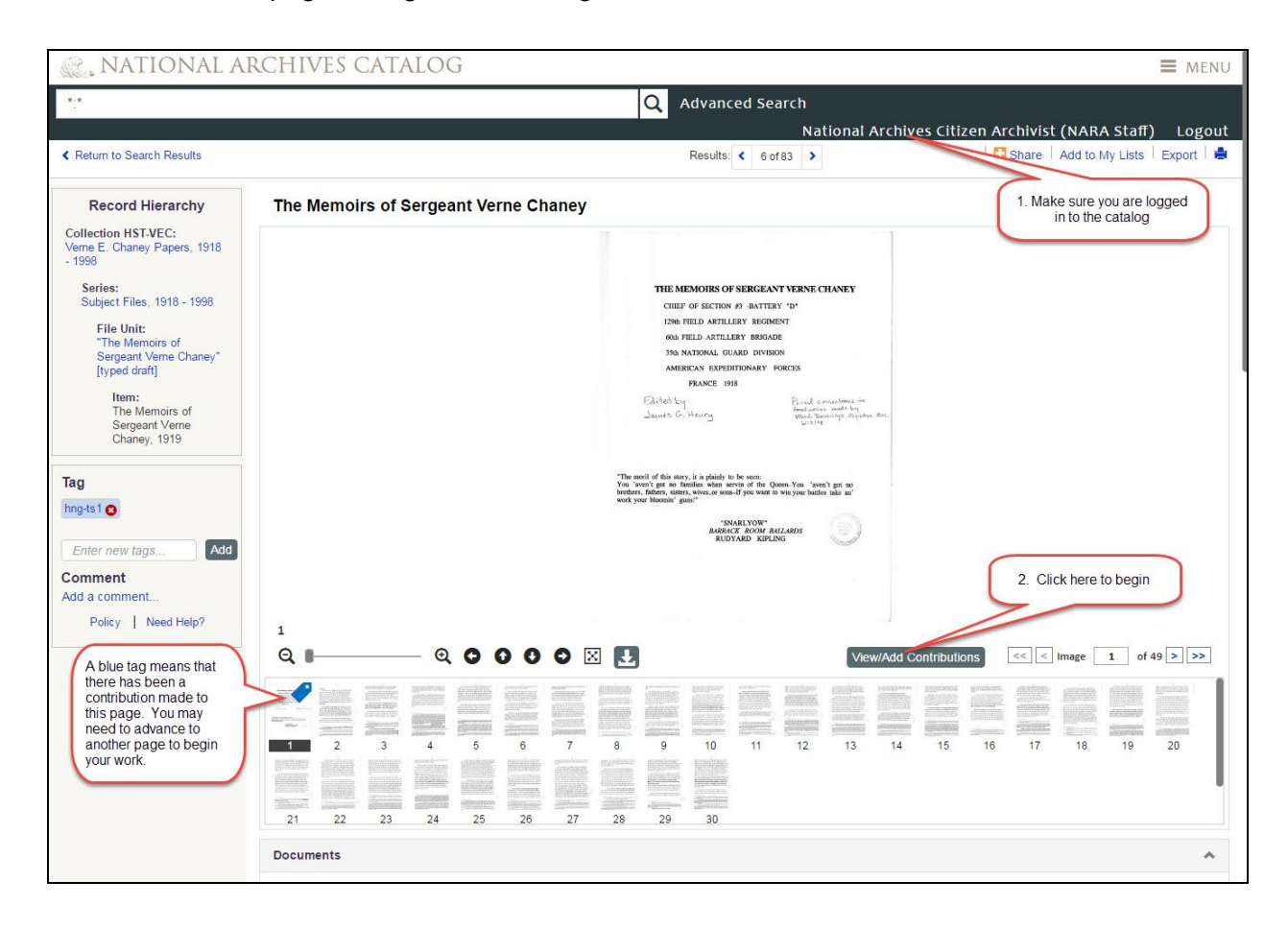

Click on the "View/Add Contribution" box, and then click "Transcribe". In this transcribe field, type exactly what you see in the document. Once you begin typing, a "Save" button will appear in the lower right hand corner. As you are working, we recommend hitting "Save" often to submit your work. This will save your transcriptions with the document.

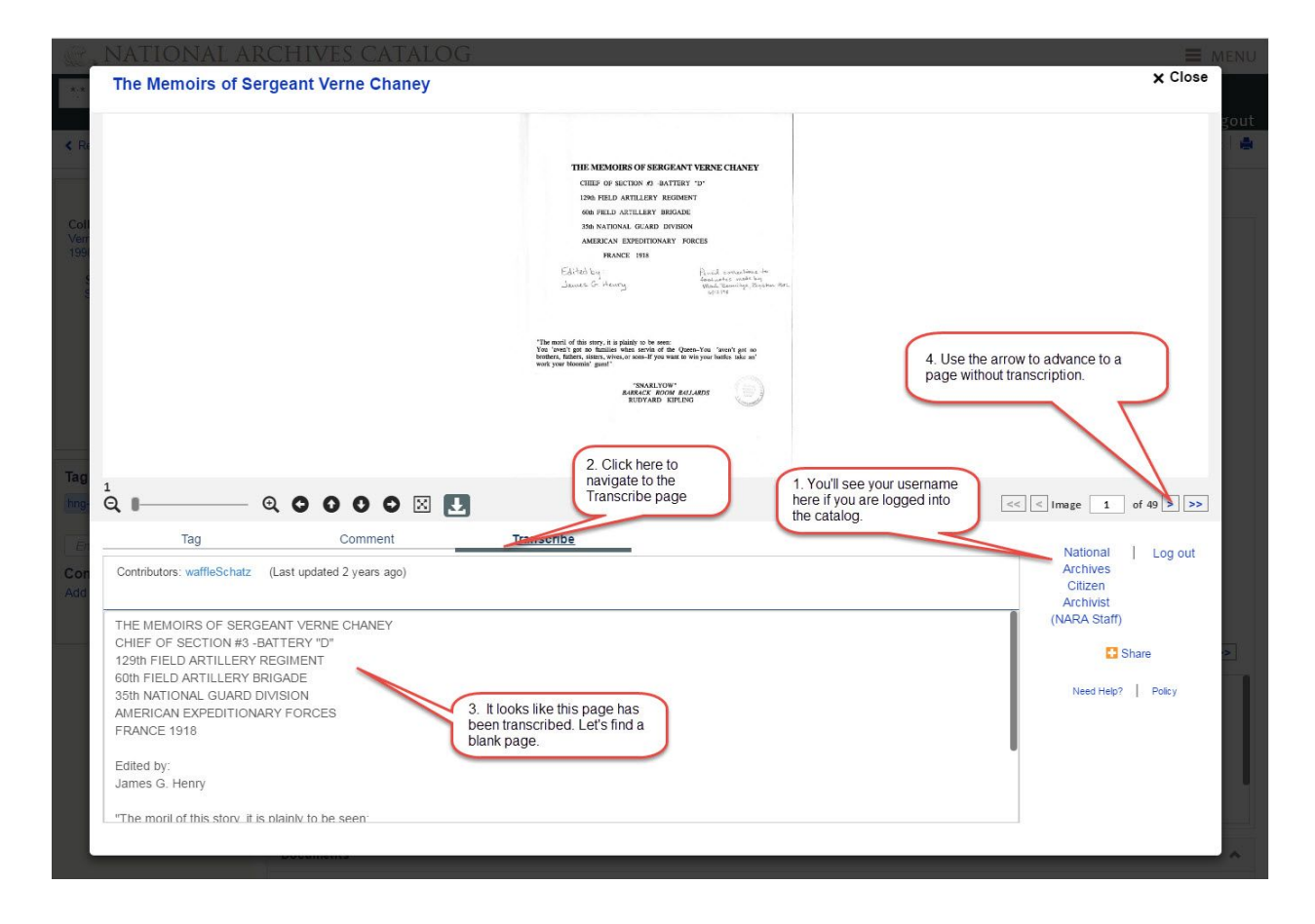

We encourage you to read our **Citizen [Contribution](https://www.archives.gov/social-media/policies/tagging-policy.html) Policy**.

Thank you for your contributions! Every contribution helps make the records of the National Archives more accessible to everyone. Learn more on the Citizen Archivist Dashboard: <https://www.archives.gov/citizen-archivist>

Questions? Contact us at [citizenarchivist@nara.gov](mailto:citizenarchivist@nara.gov)